#### Getting Started: How to unlock the drive  $d$ at $\theta$ shur $^{\circ}$

#### **EASY TO USE**

**YOUR datAshur SHIPS WITH DEFAULT PIN CODE 1-1-2-2-3-3-4-4**

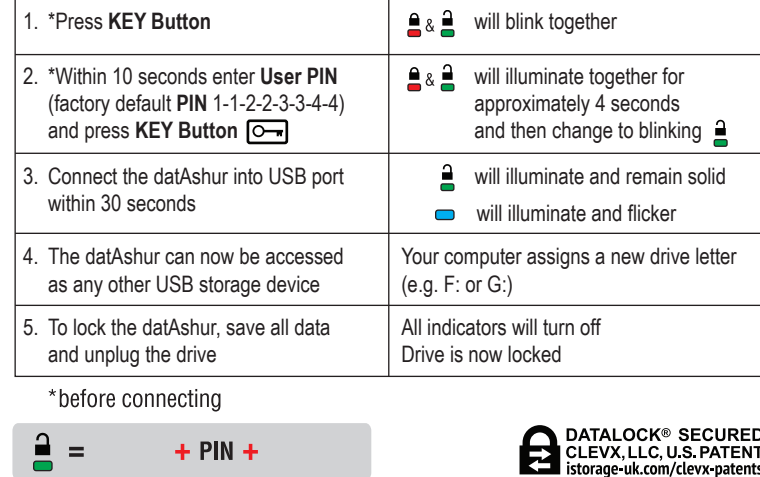

#### **Please note:**

The datAshur drive may need to be charged before use for 30-60 minutes by inserting into a powered USB port.

# **CALITION**

## **FOR SECURITY, CHANGE FACTORY DEFAULT PIN SEE OTHER SIDE FOR INSTRUCTIONS**

### **Ouick Start Guide**

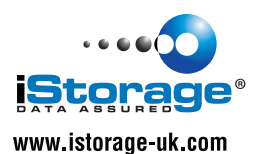

## **How to change User PIN:**

(factory default **PIN** 1-1-2-2-3-3-4-4)

**FOR SECURITY, CHANGE FACTORY DEFAULT PIN**

PIN must not be sequential or all the same number e.g. 1-2-3-4-5-6-7 or 3-3-3-3-3-3-3

1. Press **KEY Button and all all all all all blink together** 

**CAUTION**

2. Enter **User PIN**

for 3 seconds

and press **KEY Button** 3. Press and hold **KEY Button**

4. While  $\triangleq$  &  $\triangleq$  are illuminated enter **New User PIN** (must be 7-15 digits) and press **KEY Button**

5. Re-enter **New User PIN** and press the **KEY Button**

Insert the datAshur into USB port

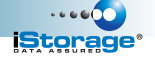

will illuminate together for approximately 4 seconds and then change to blinking  $\triangleq$ 

will illuminate together

will illuminate and then change

 $\triangle$  &  $\triangle$  blink alternately if PIN entry error

 $\triangleq$  blinks if 1<sup>st</sup> and 2<sup>nd</sup> entries match

 $a \triangleq$  will blink in unison

to blinking  $\triangleq$ 

NB

 $282$ 

 $282$ 

≜& ਛੇ

# **datashur**®

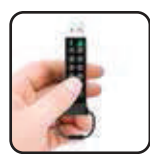

#### **Quick Start Guide** Step 1 **Enter your PIN**

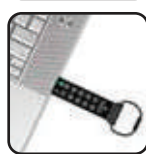

Step<sub>2</sub> Plug & Play

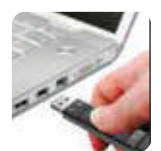

Step<sub>3</sub> **Unplua to** automatically lock

Download a complete User Guide at www.istorage-uk.com **Etarage** 

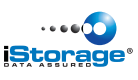